VBS\_FS ------ The vbsfs package consists of three utilities for dealing with scattered recorded VLBI data on FlexBuff (and since version r45, July 2016, Mark6): vbs\_ls lists all(some) vbs recordings on the system vbs\_rm allows you to remove (a) recording(s) vbs\_fs a FUSE virtual file system, presents each scattered recording as a

As of version r45 (27 July 2016) all utilities have been completely rewritten for use on either FlexBuff or Mark6 hardware and deal transparently with FlexBuff ("vbs") and/or Mark6 recordings ("dplane") even when mixed recording formats are present on the disks.

single file, for use with standard UNIX tools

Installation instructions can be found later on in this document. Since 29 May 2017 the changelog of vbs\_fs is online as http://www.jive.eu/~verkout/flexbuff/vbs\_fs.html

Basic operation (r45 and later) -------------------------------

All three tools scan a set of disks for known recordings. The command line arguments have been synchronized such that all tools share the disk selection mechanism and some helpful options:

--help print detailed help for the utility --version print the actual version of the utility -6 add Mark6 mountpoints to search path [/mnt/disks/\*/\*] -v add FlexBuff mountpoints to search path [/mnt/disk\*] -R <path> add pattern <path> to search path -I <pattern> index recording(s) matching <pattern> (r53 and later)

If the search path is not set from the command line, the FlexBuff pattern will be used.

Also new since r45 is that in vbs\_ls and vbs\_fs the owner, group and permissions metadata reflect the actual on disk owner, group and permissions.

vbs\_ls and vbs\_rm -----------------

vbs ls and vbs rm try to mimic their famous UNIX equivalents ls(1) and rm(1). As such vbs\_ls and vbs\_rm support many of the more pedestrian options that ls(1) and rm(1) offer.

As an example:

\$> vbs\_ls -lrth

produces output equivalent to

\$> ls -lrth

"vbs\_ls" has an added "-T" option which yields "totals per pattern given on the command line". Use this to e.g. find out the recorded size per experiment:

\$> vbs\_ls -lT gm082\_ys\_\* n16l1\_o8\_\*

or per station: \$> vbs\_ls -lT \\*\_ys\_\\* \\*\_o8\_\\*

Note that on some shells it is necessary to escape the asterisk or else the shell will expand the file names (or set the "noglob" option in your shell if it supports that)

Run "vbs\_{fs,ls,rm} --help" for detailed information on command line options.

Because vbs ls now supports both "dplane" and "vbs" recordings, the output has been modified to reflect this. In the example below are shown some test recordings made on one of JIVE's FlexBuffs in both "dplane" and "vbs" format:

 verkout@flexbuf1:~\$ vbs\_ls -l haavee\* Found 4 recordings in 90 chunks, 57.68G -rw-r--r-- jops flexbuf 16797931200 Jun 22 10:27 haavee m6 no0001 -rw-r--r-- jops flexbuf 20981685600 Jun 22 10:28 haavee\_m6\_no0002 flexbuf 13689999360 Jun 22 10:27 haavee vbs no0001 drw-r--r-- jops flexbuf 10468823040 Jun 22 10:27 haavee vbs no0001a

Mark6/"dplane" recordings get type "-" (file) and EVN FlexBuff "vbs" recordings are listed as directories. (On disk that is also the distinction).

A file type of "+" means that the named recording was found in both vbs and dplane format. This could happen if a recording by the exact same name was made on two different disk packs and then mounted at the same time.

Or in this (synthetic) case - where vbs\_ls is asked to aggregate ("-T") all recordings matching the pattern 'haavee\*' - which fits both the vbs and dplane recordings shown previously:

 verkout@flexbuf1:~\$ vbs\_ls -lTh haavee\* Found 3 recordings in 4503 chunks, 1.08T +rw-r--r-- jops flexbuf 55.43G Jun 22 10:28 haavee\* 90.00% recovered [81/90]

vbs\_fs ------

vbs fs is the FUSE file system. It will in memory gather the scattered recordings based on block sequence numbers. Basic usage:

 \$> mkdir /path/to/mountpoint \$> vbs\_fs [options] /path/to/mountpoint

From this point on all recognized recordings found in the search path are presented as regular files in "/path/to/mountpoint". Since r45 vbs\_fs reassembles Mark6 "dplane" recordings as well.

Here follows a description of how to run and, after use, unmount/stop the vbs\_fs file system.

Running vbs\_fs:

 # Create a mountpoint for the FUSE file system \$> mkdir /path/to/mountpoint

\$> vbs\_fs [-f] [-6] [-o allow\_other] /path/to/mountpoint

Where:

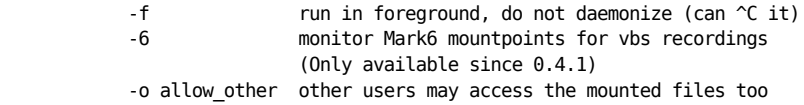

Run "vbs fs -h" to show all options. Since r45 use "vbs fs --help" to show all options and also refer to 'common command line options'

## above.

vbs\_fs r45 and later gained extra command line options, affecting startup time and allow the user to balance memory usage with performance:

 --quick perform a quick scan of the disks. Not all metadata (size, access time) will be correct; a full scan is expensive, which is the backward compatible default.

> This option is mostly useful if it is known beforehand which recording is to be opened (for e.g. correlation) and a full scan of the disks is a waste of everyone's time.

 The recording sizes will be set to 0 and a full scan of a recording is done at the moment a recording is first opened. This means that before a recording can be read from, it must be opened at least once to trigger the scan.

The use of touch(1) is useful for that.

-n <int> The readahead amount. vbs fs is optimized for sequential access and does readahead of <n> blocks. Use this option to either limit the readahead (0 is a valid value and also the default) or e.g. to the number of disks - this keeps all disks spinning all the time.

> Setting the read ahead amount to number of disks it should be possible to reach read-back speeds of 1GB/s or more; subject to number of disks, CPUs and memory available - YMMV.

Unmounting of the mounted vbs\_fs file system depends on how 'vbs\_fs' was run:

- \* if started with the '-f' flag ('run in foreground') you can just ^C the program and it will shut down correctly and unmount
- \* otherwise it was daemonized vbs\_fs runs in the background. In such case the FUSE file system has to be unmounted. Use:

\$> fusermount -u /path/to/mountpoint

to unmount the file system. The vbs\_fs daemon program will exit.

%%%%%%%%%%%%%%%%%%%%%%%%%%%%%%%%%%%%%%%%%%%%%%%%%%%%%%%%%%%%%%%%%%%%%%%%%%%%%%%%%%%%%% %%%%%%%%%%%%%%%%%%%%%%%%%%%%%%%%%%%%%%%%%%%%%%%%%%%%%%%%%%%%%%%%%%%%%%%%%%%%%%%%%%%%%%

## Installation and compilation

%%%%%%%%%%%%%%%%%%%%%%%%%%%%%%%%%%%%%%%%%%%%%%%%%%%%%%%%%%%%%%%%%%%%%%%%%%%%%%%%%%%%%% %%%%%%%%%%%%%%%%%%%%%%%%%%%%%%%%%%%%%%%%%%%%%%%%%%%%%%%%%%%%%%%%%%%%%%%%%%%%%%%%%%%%%%

Since version 0.4.2 the package is distributed in two formats:

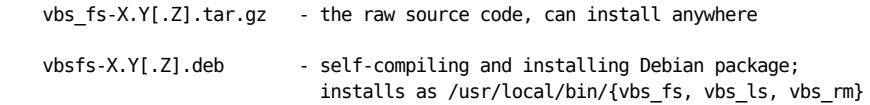

(Note the subtle difference in file names. The Debian Package system did not allow '\_' in the package name).

See below for installation instructions for both formats. After having compiled or installed the package, vbs\_fs can be run as follows.

Questions, comments and suggestions can always be sent to verkouter at jive dot eu.

(\*) The FlexBuff software was formerly called 'VLBI Streamer' - hence the tla 'vhs'.

#####

##### ##### Detailed installation instructions ##### ##### vbs fs-X.Y[.Z].tar.gz ##### ##### installation from source ##### #####

0. Make sure libfuse-dev, make and q++ are installed, for the FUSE header file(s) and libraries.

- 1. Download and un(zip+tar) the source code: \$> wget http://www.jive.nl/.../vbs\_fs-X.Y[.Z].tar.gz \$> tar zxf vbs\_fs-X.Y[.Z].tar.gz
- 2. Configure and build:
	- $$> cd vbs fs-X.Y[ .Z]$ # 'make install' will install vbs\_fs, vbs\_ls and vbs\_rm # in PREFIX/bin. Use ./configure --help to see defaults. \$> ./configure [--prefix=PREFIX]

# build and optionally install, if you want to do that right now \$> make [install]

3. After configuring, the Makefile (created by the configure step) has two other useful make targets:

- make clean cleans the object files and binary/ies locally, does not remove the installed binary/ies - make uninstall This target is only available since  $0.4.2$  and - as the name suggests does an uninstall of the installed binary/ies and configuration  $file(s)$ 

##### ##### ##### Detailed installation instructions ##### ##### vbsfs-X.Y[.Z].deb ##### ##### installation from Debian Package ##### ##### 

- 0. Make sure libfuse-dev, make and g++ are installed, for the FUSE header file(s), C++ compiler and make utility: \$> sudo apt-get install make g++ libfuse-dev
- 1. Download and install the .deb \$> wget http://www.jive.nl/.../vbsfs-X.Y[.Z].deb \$> sudo dpkg -i /path/to/vbsfs-X.Y[.Z].deb

 The installer will unpack vbs\_fs's source code in /usr/src/vbs\_fs-X.Y[.Z]. Following that, the source code will be configured for installation under "/usr/local/bin", then compiled and finally installed. The package will not install if the dependencies (step 0) are not met.

2. The package and all its files can easily be removed using this command: \$> sudo dpkg -r vbsfs